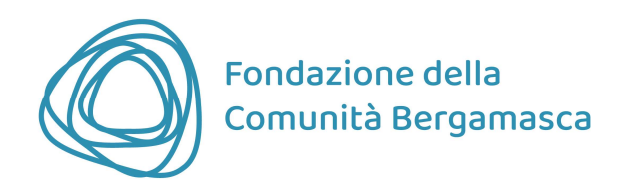

# FAQ - Domande frequenti

#### Dove trovo le istruzioni per la compilazione?

In fase di compilazione della richiesta sono previsti alcuni help online, identificati dal simbolo "?" posto in prossimità dei campi da compilare. Per ogni bando che prevede la compilazione online è inoltre stato predisposto un documento che riporta le domande del modulo online: si tratta solo di un facsimile per agevolare il lavoro dei progettisti, l'invio del progetto è valido esclusivamente tramite accreditamento e invio online da Area Riservata

## Posso interrompere e completare l'accreditamento in fasi successive, ritrovando i dati già inseriti?

No, l'operazione di accreditamento deve essere necessariamente conclusa in un'unica operazione, con la compilazione di tutti i campi obbligatori (contrassegnati da asterisco) e l'upload dei documenti obbligatori. Se durante l'accreditamento si esce dalla compilazione senza aver completato tutti i dati obbligatori, i dati inseriti non saranno salvati.

La compilazione della richiesta di contributo e il caricamento degli allegati deve avvenire in un'unica operazione o posso iniziare la compilazione e completarla in fasi diverse?

A differenza che per l'Anagrafica Ente, nella compilazione del progetto è possibile completare la richiesta in sessioni successive; è infatti possibile salvare i dati inseriti.

#### Ho dimenticato la password. Come posso recuperarla?

Accedendo alla homepage del portale per le Richieste di contributo On Line (ROL), è possibile recuperare la password di accesso inserendo l'indirizzo e-mail.

#### Come posso sapere se ho compilato correttamente la modulistica?

Cliccando sul pulsante "Verifica dati", il sistema verifica le informazioni inserite prima di inviare definitivamente la richiesta. In caso di errori o mancanze, vengono segnalati i campi da correggere o completare. Il sistema verifica esclusivamente che siano state compilate le singole voci dei campi obbligatori: non vengono naturalmente verificate la correttezza delle informazioni inserite nonché la completezza e la leggibilità degli allegati caricati. Tali adempimenti restano in capo dell'Ente richiedente.

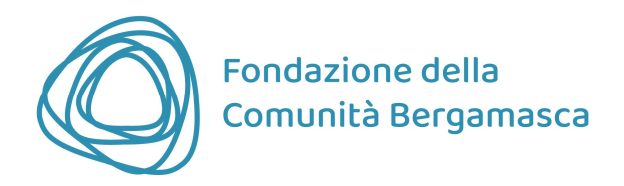

# Una volta ultimata la compilazione della richiesta qual è la procedura da seguire per l'inoltro della richiesta di contributo alla Fondazione?

Dopo aver concluso la compilazione ed allegato la documentazione obbligatoria è necessario cliccare il pulsante "Verifica Dati": il sistema verificherà se la pratica è completa e se tutti i campi obbligatori sono stati compilati correttamente (v. sopra).

Verificata la completezza formale della richiesta, sarà possibile cliccare il pulsante "Invia Richiesta": la pratica verrà inviata e si riceverà una mail di conferma (Richiesta di contributo inviata correttamente).

#### Per concludere la procedura occorre:

- stampare il file pdf riepilogativo "Modello scheda" ricevuto tramite e-mail e disponibile nell'Area Riservata in corrispondenza del progetto compilato;
- sottoscriverlo a cura del Legale Rappresentante dell'Ente;
- scansionare l'ultima pagina firmata;
- trasmetterla attraverso il portale, nella pagina dedicata alla propria richiesta, cliccando sul pulsante "Esegui upload del modello scheda firmato".
- A questo punto si riceverà una ulteriore e-mail di conferma (Richiesta di contributo completata correttamente).

Solo con quest'ultima operazione, da effettuarsi entro sette giorni dall'invio, si considererà validamente inoltrata la richiesta di contributo; giorno e orario di scadenza per l'upload sono riportati nella mail Richiesta di contributo inviata correttamente.

## La richiesta e gli allegati trasmessi online vanno presentati in Fondazione anche in formato cartaceo?

No, è sufficiente l'inoltro online di informazioni e documenti in formato digitale. È in ogni caso necessario che tutta la documentazione inerente la domanda, ivi compreso il modulo sottoscritto in originale dal Legale Rappresentante, sia conservata e mantenuta a disposizione presso la sede del soggetto richiedente.

Per altri dubbi o problemi scrivere a progetti@fondazionebergamo.it oppure chiamare il numero di telefono 035 212.440 (solo al mattino, da lunedì a venerdì).